# **DIGITAL MUSIC PLAYER**

## **MPaxx MP 630/512MB**

UNOLOGI

 $\Box$ 

**DEUTSCH ENGLISH FRANÇAIS ITALIANO ESPAÑOL POLSKI**

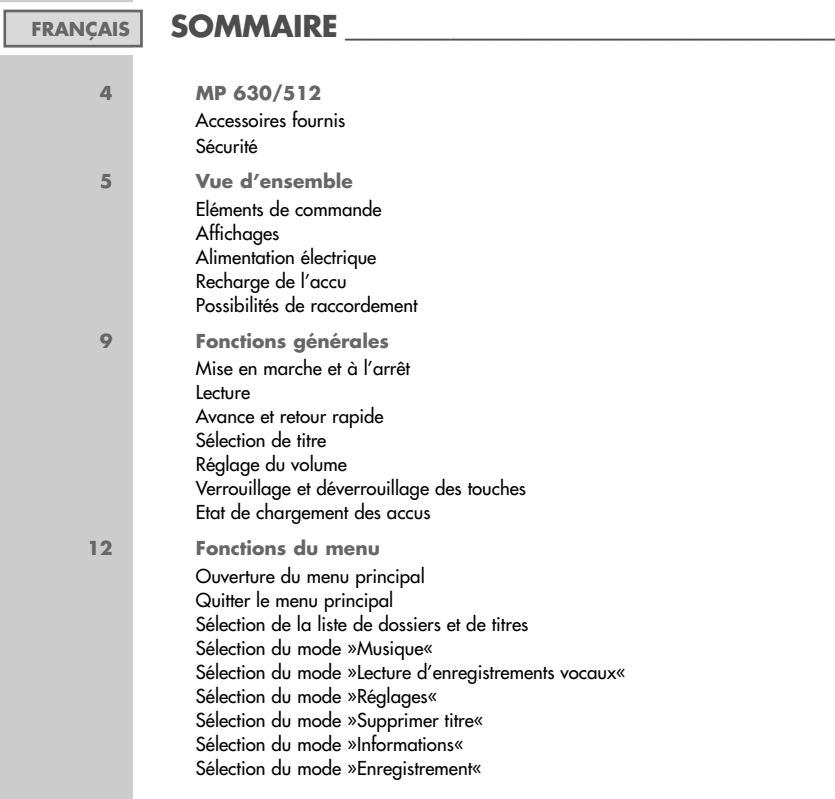

### **SOMMAIRE \_\_\_\_\_\_\_\_\_\_\_\_\_\_\_\_\_\_\_\_\_\_\_\_\_\_\_\_\_\_\_\_\_\_\_\_\_\_\_\_\_\_\_\_\_**

**19 Utilisation sur ordinateur** Système requis Installation du logiciel Raccordement à l'ordinateur Déconnexion de l'ordinateur Transfert de données Désinstallation du logiciel MSCN Firmware Download

**26 Informations** Caractéristiques techniques Remarque relative à l'environnement

### **MPaxx MP 630/512 \_\_\_\_\_\_\_\_\_\_\_\_\_\_\_\_\_\_\_\_\_\_\_\_\_\_\_\_\_\_\_\_\_**

#### **Accessoires fournis**

- **1** CD d'installation. **5** Bracelet.
- **2** Ecouteurs stéréo. **6** Etui.
- **3** Manuel d'utilisation. **7** Sangle.
- **4** Câble USB.

#### **Sécurité**

Cet appareil est conçu pour la lecture de signaux audio. Toute autre utilisation est formellement exclue.

Ne laissez pas tomber l'appareil. Evitez toute pression sur l'afficheur de l'appareil. Ne placez pas l'appareil à proximité d'obiets magnétiques.

Tenez toujours l'appareil à l'abri de l'humidité (gouttes et projections d'eau), des rayons du soleil et de la chaleur.

Ne retirez pas la pile pendant le fonctionnement de l'appareil. Cela peut provoquer de sérieux dégâts.

N'ouvrez jamais le boîtier de l'appareil. La garantie du fabricant ne couvre aucun dégât occasionné par des manipulations inadéquates.

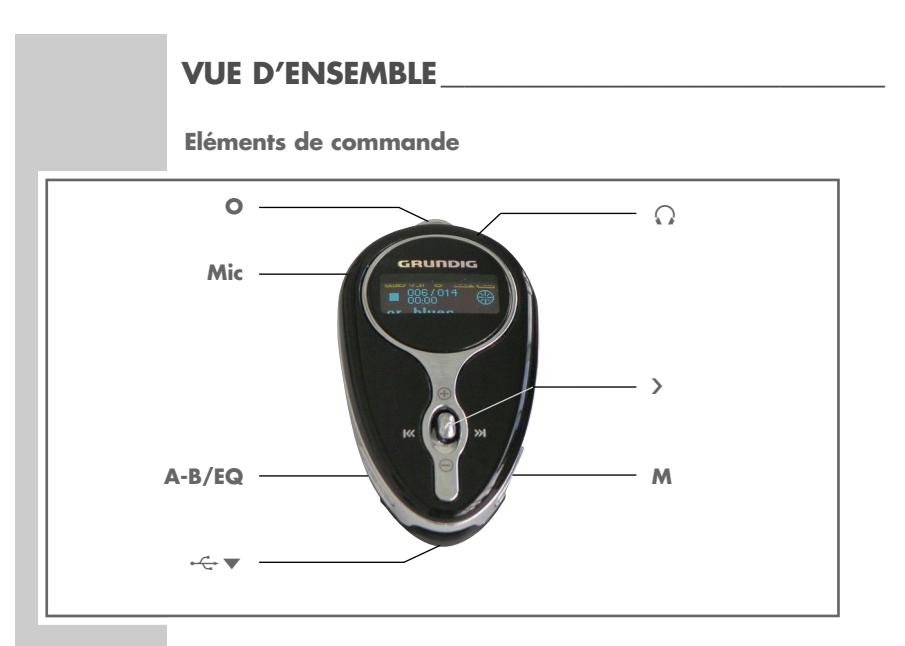

- Pression sur le jog-stick : lancer la lecture, pause de lecture, arrêter la lecture. Mise en marche et à l'arrêt.
- $\Theta$  Jog-stick vers le haut/le bas : réglage du volume.
- 8 9 Jog-stick vers la gauche/la droite : sélection de titre vers l'avant et vers l'arrière. Sélectionner les options du menu.
- **M** Ouvrir le menu principal, activer les option du menu, quitter les menus. Mise en marche.

**UT FRANÇAIS 5FRANÇAIS**

### **VUE D'ENSEMBLE\_\_\_\_\_\_\_\_\_\_\_\_\_\_\_\_\_\_\_\_\_\_\_\_\_\_\_\_\_\_\_\_\_\_\_\_\_\_**

- **A-B/EQ** Pression brève pendant la lecture : marquer un passage. Pression prolongée pendant la lecture : sélection des effets sonores.
- **Display** Afficheur LCD.
- -∈ ▼ Interface USB : raccordement à l'ordinateur par câble USB.
- **Mic** Microphone pour enregistrements vocaux.
- **O** Oeillet pour la sangle.
- 0 Douille de raccordement pour les écouteurs stéréo.

### **VUE D'ENSEMBLE\_\_\_\_\_\_\_\_\_\_\_\_\_\_\_\_\_\_\_\_\_\_\_\_\_\_\_\_\_\_\_\_\_\_\_\_\_\_**

**Affichages**

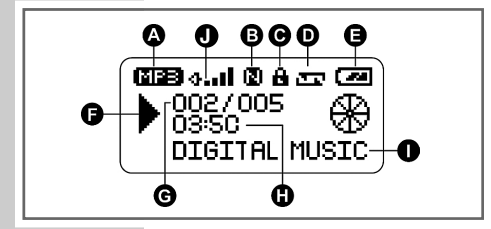

- **A** Alternativement, le format de lecture et le débit binaire.
- **B** Effets sonores (normal, rock, jazz, classique, pop, utilisateur).
- **C** Les touches sont verrouillées.
- **D** Mode de lecture (Normal, Repeat one, Repeat all, Random, Random Repeat, Folder Play, Folder Repeat, Folder Random).
- **E** Etat de chargement de l'accu.
- **F** Etat de service (lecture  $\triangleright$ , pause  $\triangleright$  **II**, recherche rapide  $\triangleleft \triangleleft$   $\triangleright \triangleright$ , stop  $\blacksquare$ ).
- **G** Numéro du titre et nombre total de titres.
- **H** Temps de lecture écoulé du titre actuel.
- **I** Affichage de la balise ID3.
- **J** Niveau de volume.

### **VUE D'ENSEMBLE\_\_\_\_\_\_\_\_\_\_\_\_\_\_\_\_\_\_\_\_\_\_\_\_\_\_\_\_\_\_\_\_\_\_\_\_\_\_**

#### **Alimentation électrique**

Vous faites fonctionner le lecteur avec un accu Li-Ion intégré de 3,7 V.

**Remarque :** 

L'affichage du lecteur vous informe de l'état de l'accu. Si vous voyez »  $\square$  « sur l'affichage, cela signifie que l'accu est faible.

#### **Recharge de l'accu**

Vous pouvez recharger l'accu sur l'ordinateur ou lorsque vous raccordez le lecteur au port USB d'une chaîne Hi-Fi par le biais d'un câble USB.

- 1 Raccordez le port USB»  $\leftarrow \bullet \bullet$  du lecteur au port correspondant de l'ordinateur ou de la chaîne Hi-Fi, par le biais d'un câble USB.
- **2** Mettez en marche l'ordinateur ou la chaîne hi-fi.
	- Affichage sur le lecteur : »Ready«. L'affichage indique la progression de la recharge. La recharge dure environ de 6 à 8 heures.

#### **Possibilités de raccordement**

**Raccordement à l'ordinateur**

Le câble USB joint permet d'effectuer ce raccordement. Le raccordement permet de transférer des données sur le lecteur et inversement.

1 Raccordez le port USB »<sup>-</sup> < we du lecteur au port correspondant de l'ordinateur, par le biais du câble USB.

### **FONCTIONS GENERALES \_\_\_\_\_\_\_\_\_\_\_\_\_\_\_\_\_\_\_\_\_\_\_\_\_\_\_\_\_**

#### **Mise en marche et à l'arrêt**

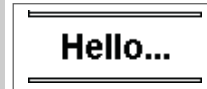

Press Menu Botton Power On:

1 Pour mettre en marche le lecteur, appuyez d'abord sur »>« et ensuite sur »**M**«.

– Le lecteur se met en marche sur le mode Musique.

2 Arrêtez le lecteur, en appuyant sur » wet en maintenant enfoncé plus de 5 secondes.

– Le lecteur s'arrête, quand le balayage s'arrête à l'affichage.

#### **Lecture**

Après la mise en marche, le lecteur affiche le titre actuel. Mais ces fonctions servent aussi à la lecture d'enregistrement vocaux.

- 1 Basculez entre lecture et pause de lecture avec »>«.
- **<sup>2</sup>** Pour arrêter la lecture, appuyez sur »« et maintenez enfoncé pendant 1 seconde.

#### **Avance et retour rapide**

- **1** Pour rechercher un passage de titre, appuyez sur »>« dans la direction »  $\left\langle \!\left\langle \!\left\langle \!\left\langle \right. \right\rangle \right. \!\!\right\rangle \!\!\right\rangle$   $\left\langle \!\left\langle \right. \right\rangle \right\rangle$   $\left\langle \!\left\langle \right. \right\rangle$   $\left\langle \right\rangle$   $\left\langle \right\rangle$   $\left\langle \right\rangle$   $\left\langle \right\rangle$   $\left\langle \right\rangle$   $\left\langle \right\rangle$   $\left\langle \right\rangle$   $\left\langle \right\rangle$   $\left\langle \right\rangle$   $\left\langle \right\rangle$   $\left\langle \right\rangle$   $\left\langle \right\rangle$   $\$ 
	- La recherche est lancée en avant ou en arrière. Relâchez »>« lorsque vous avez atteint l'emplacement souhaité.

### **Sélection de titre**

**1** Pour sélectionner le titre suivant ou précédent, appuyez brièvement sur » > dans la direction »  $\blacksquare \blacksquare \blacksquare$ « ou »  $\blacksquare \blacksquare \blacksquare$ 

O FRANÇAIS **9FRANÇAIS**

### **FONCTIONS GENERALES \_\_\_\_\_\_\_\_\_\_\_\_\_\_\_\_\_\_\_\_\_\_\_\_\_\_\_\_\_**

#### **Réglage du volume**

**1** Pour modifier le volume, appuyez sur »>« dans la direction »+ $\rightarrow$ « ou  $\mathcal{B}(\neg\mathcal{B})$ 

**Verrouillage et déverrouillage des touches**

- **1** Appuyez sur »**M**« pour afficher le menu principal. – Affichage : »Hold Mode«.
- **2** Verrouillez les touches avec »**A-B/EQ**«. – Toutes les touches seront verrouillées, sauf »**M**«.
- **3** Appuyez sur »**M**« pour afficher le menu principal.
- **4** Déverrouillez les touches avec »**A-B/EQ**«. – Le symbole du cadenas disparaît de l'affichage.

#### **Etat de chargement des accus**

L'affichage de la pile indique l'état de chargement de l'accu en trois niveaux, de haut (»  $\overline{V}$  «) à moyen (»  $\overline{V}$  «) à bas (»  $\overline{V}$  «).

**Ouverture du menu principal**

- **1** Ouvrez le menu principal pendant la lecture ou la pause en appuyant sur »**M**«.
- **2** Sélectionnez l'option souhaitée, en appuyant sur » les dans la direction »<sup>8</sup> • **M** « ou » D × et confirmez avec » M «.

### **Quitter le menu principal**

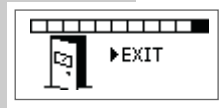

1 Sélectionnez l'option »Exit«, en appuyant sur »>« dans la direction »<sup>8</sup>

ou

Appuyez sur »**M**« et maintenez enfoncé pendant 1 seconde.

#### **Sélection de dossiers et de titres**

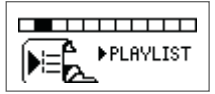

- **2** Confirmez le choix de l'option avec »**M**«. – La liste des dossiers s'affiche.
- **3** Sélectionnez le dossier souhaité, en appuyant sur »>« dans la direction » $\blacksquare \blacksquare \blacksquare$ « ou » $\blacksquare \blacksquare \blacksquare$ « et confirmez avec »>«.

**1** Sélectionnez l'option »Play List« dans le menu principal.

4 Sélectionnez le titre souhaité, en appuyant sur »>« dans la direction »<sup>1</sup>  $\ll$  ou »<sup>1</sup>  $\ll$  et confirmez avec »>«.

– La lecture commence par le titre sélectionné.

### **Sélection du mode »Musique«**

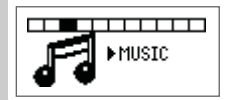

- **1** Sélectionnez l'option »Music« dans le menu principal.
- **2** Confirmez le choix de l'option avec »**M**«.
	- Le lecteur bascule en mode de lecture de musique.

### **Sélection du mode »Lecture d'enregistrements vocaux«**

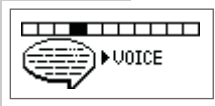

- **1** Sélectionnez l'option »Voice« dans le menu principal.
- **2** Confirmez le choix de l'option avec »**M**«. – Le lecteur bascule en mode de lecture vocale.
- **3** Sélectionnez le fichier souhaité, en appuyant sur »>« dans la direction »<sup>144</sup>« ou »<sup>>></sup>
- 4 Lancez la lecture en appuyant sur »>«.

#### **Sélection du mode »Réglages«**

**1** Sélectionnez l'option »Setting« dans le menu principal.

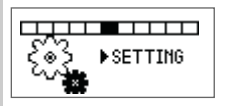

**2** Confirmez le choix de l'option avec »**M**«.

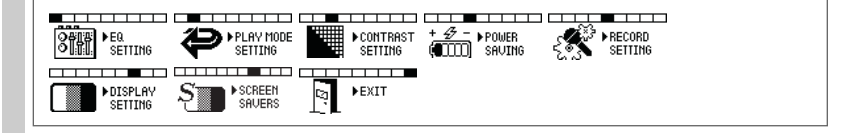

**Sélection des effets sonores**

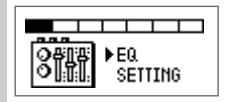

- 1 Sélectionnez l'option »EQ Setting«, en appuyant sur »>« dans la direction »<sup>14</sup> « ou »<sup>11</sup> « et confirmez avec »M«.
- **2** Sélectionnez l'effet sonore souhaité (normal, rock, jazz, classique, pop, utilisateur) en appuyant sur »>« dans la direction »<sup>144</sup>« ou »**>>**

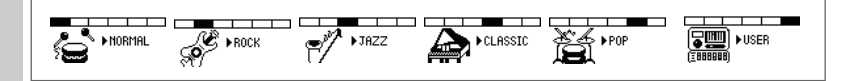

**Sélection des modes de lecture**

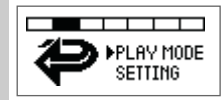

- **1** Sélectionnez l'option »Play Mode Setting«, en appuyant sur »>« dans la direction »14« ou »DI« et confirmez avec »**M**«.
- **2** Sélectionnez le mode de lecture souhaité (Normal, Repeat One, Repeat All, Random, Random Repeat, Folder Play, Folder Repeat, Folder Random), en appuyant sur »>« dans la direction »<sup>14</sup> « ou »<sup>>></sup>

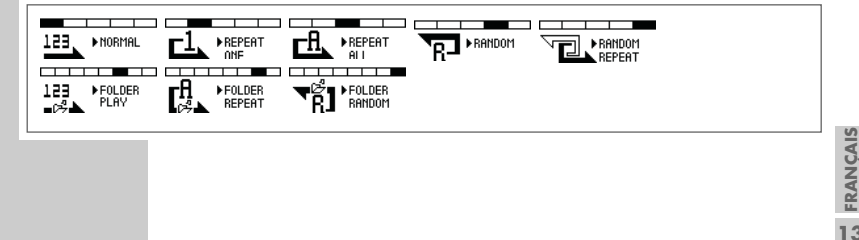

**Réglage du contraste de l'afficheur**

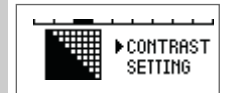

- **1** Sélectionnez l'option »Contrast Setting«, en appuyant sur »>« dans la direction »144« ou » DI« et confirmez avec »**M**«.
- **2** Sélectionnez la valeur souhaitée, en appuyant sur » les dans la direction »8« ou »9« et confirmez avec »**M**«.

**Réglage du temps d'arrêt du lecteur**

Le lecteur se met automatiquement en position Stop après écoulement de la durée réglée.

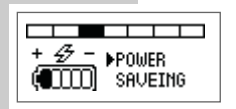

- **1** Sélectionnez l'option »Power Saving«, en appuyant sur »>« dans la direction »<sup>144</sup>« ou »<sup>11</sup> et confirmez avec »M«.
- **2** Sélectionnez le temps de mise à l'arrêt (Disable, 1 Min, 2 Min, 5 Min, 10 Min) en appuyant sur » adans la direction »<sup>8</sup> • **M** « ou » → **M** « et confirmez avec » **M** «.

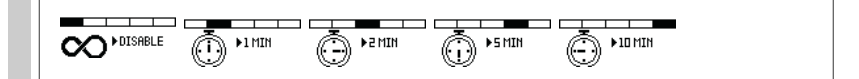

**Réglage de la qualité d'enregistrement** Réglez ici la fréquence d'un enregistrement vocal.

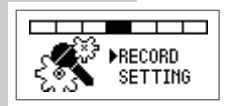

- 1 Sélectionnez l'option »Record Setting«, en appuyant sur »>« dans la direction »8« ou »9« et confirmez avec »**M**«.
- **2** Sélectionnez la fréquence souhaitée avec (8000 Hz/standard à 48000 Hz/haute qualité) en appuyant sur »>« dans la direction »<sup>4</sup> « ou »<sup>1</sup> et confirmez avec »M«.

**15FRANÇAIS**

**Réglage du temps d'arrêt du rétro-éclairage de l'afficheur**

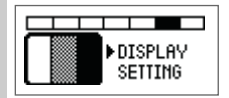

- **1** Sélectionnez l'option »Display Setting«, en appuyant sur »>« dans la direction »<sup>144</sup>« ou »<sup>11</sup>% et confirmez avec »M«.
- **2** Sélectionnez le temps d'arrêt souhaité (ON 5 SEC à ALWAYS ON), en appuyant sur  $\geq$  dans la direction  $\gg$  44« ou  $\blacktriangleright$  et confirmez avec »**M**«.

**Mise en marche et à l'arrêt de l'économiseur d'écran**

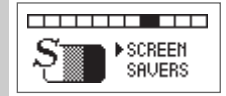

- **1** Sélectionnez l'option »Screen Saving«, en appuyant sur »>« dans la direction »<sup>144</sup>« ou »<sup>11</sup> et confirmez avec »M«.
- 2 Sélectionnez »On« ou »Off«, en appuyant sur »>« dans la direction »<sup>1</sup> 4 « ou » DI « et confirmez avec » M «
- **3** Sélectionnez l'économiseur d'écran souhaité (»On«), en appuyant sur »>« dans la direction »<sup>8</sup> confirmez avec »**M**«.

#### **Quitter le mode »Réglages«**

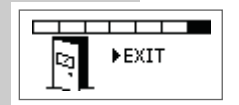

1 Sélectionnez l'option »Exit«, en appuyant sur »>« dans la direction »<sup>14</sup> « ou »<sup>11</sup> « et confirmez avec »M«.

ou

Appuyez sur »**M**«.

### **FONCTIONS DU MENU**

**Sélection du mode »Supprimer titre«**

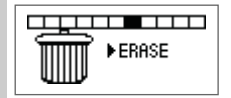

- **1** Dans le menu principal, sélectionnez l'option »Erase«, en appuyant sur » $\times$  dans la direction » $\cdot$   $\cdot$  « ou » $\cdot$  »
- **2** Confirmez le choix de l'option avec »**M**«.

**Supprimer un titre musical ou des enregistrements vocaux**

- **1** Sélectionnez l'option »Music« ou »Voice«, en appuyant sur »>« dans la direction »8« ou »9« et confirmez avec »**M**«.
- **2** Sélectionnez le titre ou l'enregistrement souhaité, en appuyant sur »>« dans la direction »<sup>8</sup>
- **3** Choisissez entre »Yes« et »No«, appuyez sur »>« dans le sens »+>« ou »y«.

**17FRANÇAIS**

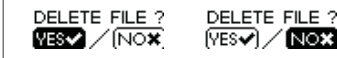

**4** Pour supprimer un titre ou un enregistrement, appuyez sur » > «. – Affichage : »File Deleted«.

**Quitter le mode »Supprimer titre«**

**1** Appuyez sur »**M**«.

### **Sélection du mode »Informations«**

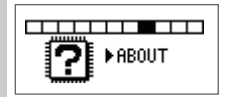

- **1** Sélectionnez l'option »About« dans le menu principal, en appuyant sur »>« dans la direction »<sup>8</sup> confirmez avec »**M**«.
	- Vous obtenez des informations sur le logiciel actuel et sur la taille de la mémoire interne.

### **Sélection du mode »Enregistrement«**

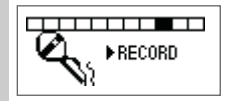

- **1** Sélectionnez l'option »Record« dans le menu principal, en appuyant sur »>« dans la direction »<sup>8</sup> confirmez avec »**M**«.
	- L'enregistrement vocal commence automatiquement.
- **2** Pour arrêter l'enregistrement, appuyez sur »**M**«.
	- L'enregistrement vocal est automatiquement enregistré comme fichier WAV dans le dossier »Voice«.

#### **Système requis**

Le lecteur s'affiche comme disque amovible lorsqu'il est raccordé à l'ordinateur. Ceci correspond à la mémoire Flash du lecteur. Votre ordinateur doit remplir les conditions suivantes :

- Windows 98 SE / ME / 2000 / XP ; Mac OS 9 ou supérieur
- Lecteur de CD-ROM 4x ou supérieur
- Pentium MMX 200 ou supérieur
- 30 Mo d'espace de mémoire libre minimum sur le disque dur
- Port USB (USB 2.0 recommandé)

#### **Remarque :**

Vous devez être enregistré comme administrateur pour installer le logiciel sur Windows 2000 / XP. Avec Windows 2000 / XP, ce logiciel n'est nécessaire que pour la mise à niveau.

#### **Installation du logiciel**

- **1** Introduisez le CD d'installation ci-joint dans le lecteur de CD-ROM.
- **2** Lancez l'installation en appuyant sur le lecteur D (D:\Setup.exe) et en cliquant sur »OK«.
- **3** Suivez les instructions qui s'affichent à l'écran. Pour poursuivre l'installation, cliquez sur »Suivant«.

- **4** Lisez soigneusement les conditions de la licence ! Si vous êtes d'accord, cliquez sur »Oui« ; sinon, cliquez sur »Non« et quittez l'installation.
- **5** Cliquez sur »Suivant« pour poursuivre l'installation. Un dossier est généré pour le lecteur.
- **6** Cliquez sur »Suivant« pour poursuivre l'installation.
- **7** Cliquez sur »Terminer« pour terminer l'installation. – L'ordinateur est redémarré.

#### **Raccordement à l'ordinateur**

- **1** Mettez en marche l'ordinateur.
- **2** Arrêtez le lecteur.
- **3** Raccordez le lecteur à l'ordinateur par le câble USB.
	- Le lecteur se met en marche.
	- Dès que la connexion est établie, l'affichage »Ready« apparaît.
	- Le lecteur s'affiche sur l'ordinateur comme un disque amovible, par ex. H :

**Attention :**

Le lecteur doit être éteint lorsqu'il est raccordé à l'ordinateur.

#### **Déconnexion de l'ordinateur**

Si aucun transfert de fichier n'est en cours, vous pouvez déconnecter l'ordinateur du lecteur.

Avant de débrancher le câble reliant le lecteur à l'ordinateur, vous devez enlever le lecteur du bureau Windows en suivant les instructions de Windows pour "retrait sécurisé de matériel".

**Attention :**

Ne déconnectez pas le lecteur de l'ordinateur tant que l'affichage »Read« ou »Write« est visible.

- **1** Double-cliquez sur le symbole de retrait de matériel.
	- La fenêtre "Retrait de matériel" s'affiche.
- **2** Cliquez sur »Stop« pour continuer.

- **3** Cliquez sur »OK« pour confirmer.
- **4** Retirez le lecteur du bureau Windows après l'apparition de la boîte de dialogue.

#### **Attention :**

Les circuits du lecteur et de l'ordinateur peuvent être sérieusement endommagés si vous ne suivez pas les instructions de Windows 98 / 2000 / XP.

#### **Transfert de données**

- **1** Sélectionnez les fichiers MP3 du "Poste de travail" pour les copier.
- 2 Marquez les fichiers.
- **3** Effectuez un double-clic et sélectionnez »Copier«.
- **4** Ouvrez le "Disque amovible (H:)" (par ex.) sur le "Poste de travail".
- **5** Effectuez un clic droit de souris et sélectionnez (par ex.) le "Disque amovible (H:)" »Insérer« sur le lecteur du "Disque amovible H:".
	- Les fichiers sont transférés sur le lecteur.

**Remarque :**

Tous les enregistrements vocaux sont sauvegardés comme titres individuels dans le Voice Directory.

### **Désinstallation du logiciel**

Sur le bureau de Windows, cliquez sur »Démarrez« puis sur »Tous les programmes«. Sélectionnez ici "Digital MP3 Music Player" et cliquez sur »Désinstaller«. Le logiciel "Digital MP3 Music Player" est automatiquement supprimé.

**Remarque :**

Les fichiers WMA protégés contre la copie (Digital Right Management) ne peuvent être lus, que lorsqu'ils ont été transférés sur le lecteur avec le Lecteur Windows Media (version 9 ou 10).

#### **MSCN Firmware Download**

Le CD d'installation comporte une application logiciel associée au lecteur : le MSCN Firmware Download. Un espace est réservé dans la mémoire Flash du lecteur pour les applications de mise à jour de logiciel.

Il est recommandé d'effectuer la mise à jour du logiciel, en particulier lorsque le lecteur ne réagit plus ou qu'il présente des dysfonctionnements.

**Attention :**

Toutes les données de la mémoire Flash peuvent être perdues lors d'un téléchargement de logiciel. Veuillez donc créer au préalable des copies de sauvegarde de vos données.

- **1** Mettez en marche l'ordinateur.
- **2** Arrêtez le lecteur.
- **3** Raccordez le lecteur à l'ordinateur avec le câble USB.
- **4** Cliquez sur »Démarrage« sur le bureau de Windows puis sur »Tous les programmes«. Dans »Tous les programmes«, sélectionnez "Digital MP3 Music Player" puis cliquez sur »Firmware Download«.

**Attention :**

ne déconnectez pas le lecteur de l'ordinateur pendant l'opération. Ceci pourrait endommager gravement le circuit et le logiciel du lecteur.

- **5** La fenêtre du Digital MP3 Music Player Firmware Download s'affiche.
- **6** Cliquez sur »Afficher détails« pour obtenir des informations sur la version de logiciel actuelle et actualisée. Vous avez le choix entre deux options :
	- cliquer la case pour formater la mémoire Flash du lecteur. Toutes les données seront supprimées.
	- fermer la case pour télécharger seulement le logiciel.
- **7** Si vous cliquez la case, une question s'affiche. Cliquez sur »Oui« pour confirmer ou sur »Non« pour annuler.
- **8** Cliquez sur »Démarrer« pour continuer la mise à jour du logiciel.
- **9** Attendez jusqu'à ce que la barre d'état soit entièrement remplie. Cliquez ensuite sur »Fermer«. Le téléchargement est alors terminé.

#### **Avertissement:**

Si vous cliquez sur la case, tous les fichiers sont supprimés. Faites des copies de sauvegarde de vos données avant le téléchargement.

### **INFORMATIONS \_\_\_\_\_\_\_\_\_\_\_\_\_\_\_\_\_\_\_\_\_\_\_\_\_\_\_\_\_\_\_\_\_\_\_\_\_\_**

# $C\epsilon$

Ce produit est conforme aux directives européennes 89/336/CEE, 73/23/CEE et 93/68/CEE.

Cet appareil correspond aux consignes de sécurité DIN EN 60065 (VDE 0860) et donc à la réglementation internationale de sécurité IEC 60065.

La plaquette d'identification se trouve à l'arrière de l'appareil.

**Caractéristiques techniques**

**Alimentation électrique** Accu : 1x 3,7 V Li-Ion

**Puissance de sortie**  2 x 5 mW/16 Ω

**Ecart de tension psophométrique** ≥ 80 dB

**Mémoire interne** 512 Mo

**MP3/WMA** Formats : MP3, WMA, WAV (voix) Débits binaires MPEG : 16-320 kbps, WMA : 64-192 kbps Système de fichier : FAT/FAT 32

**USB** USB-PC : 2.0 Full Speed

**Réponse fréquentielle :**  $20 H_{7}$   $14 H_{7}$ 

**Dimensions et poids**  $L \times P \times H \cdot 69 \times 39 \times 17$  mm Poids : environ 30 g

Sous réserve de modifications techniques et esthétiques !

### **INFORMATIONS \_\_\_\_\_\_\_\_\_\_\_\_\_\_\_\_\_\_\_\_\_\_\_\_\_\_\_\_\_\_\_\_\_\_\_\_\_\_**

#### **Remarque relative à l'environnement**

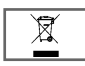

Ce produit a été fabriqué à partir de matériaux et pièces de grande qualité qui peuvent être recyclés.

Ce produit ne doit donc pas être éliminé dans les déchets normaux à la fin de sa vie. Il doit être évacué à un point de collecte spécialisé dans le recyclage d'appareils électriques et électroniques. Le symbole ci-contre sur le produit, dans le mode d'emploi ou sur l'emballage y renvoie.

Veuillez vous informer sur les points de collecte locaux auprès de votre commune.

En recyclant les vieux appareils, vous apportez une contribution importante à la protection de l'environnement.

Grundig Multimedia B.V. • De Boelelaan 7 • NL-1083 HJ Amsterdam • http://www.grundig.com 72011 406 0000